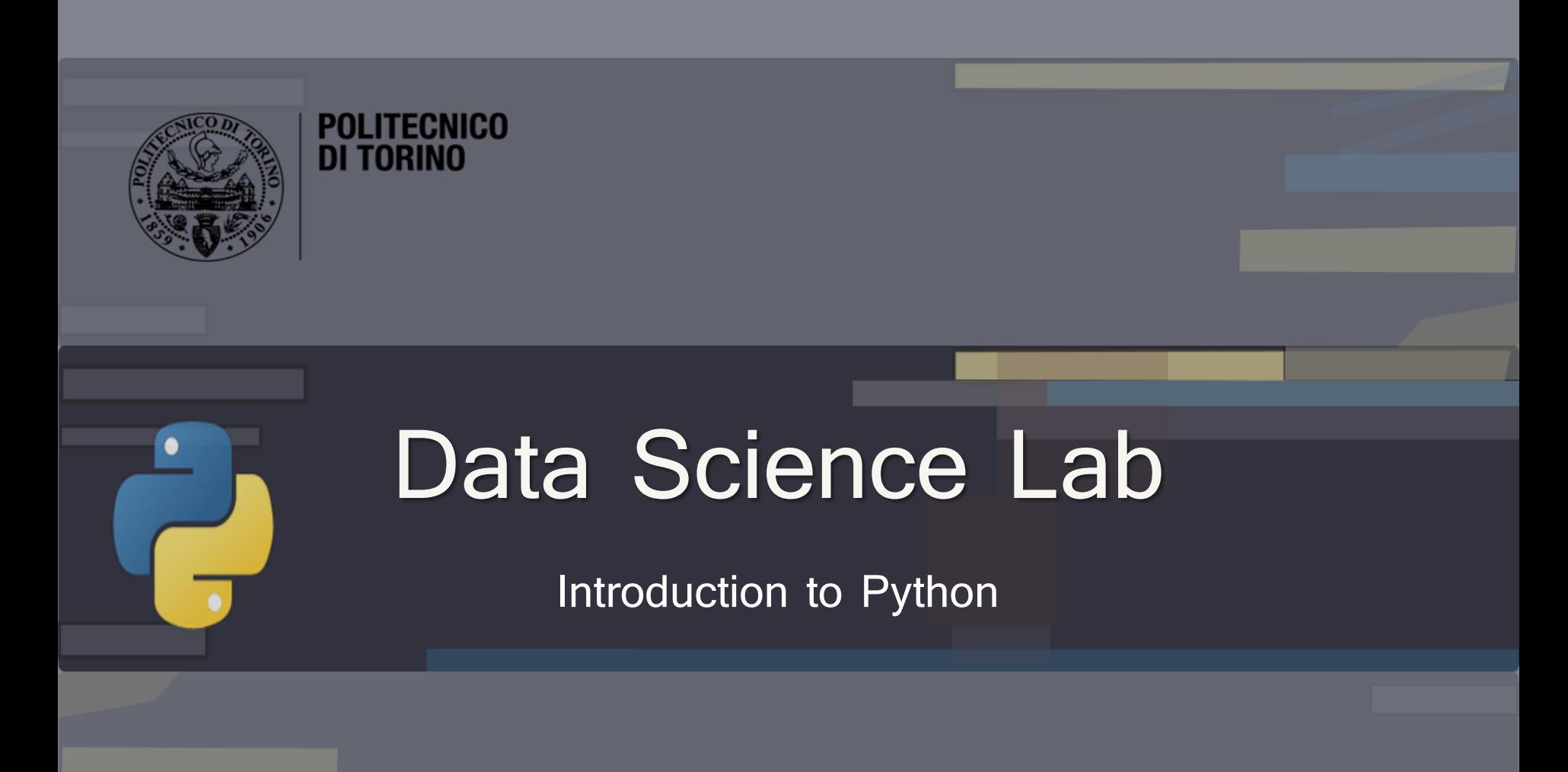

DataBase and Data Mining Group **Andrea Pasini, Elena Baralis** Andrea Pasini, Elena Baralis

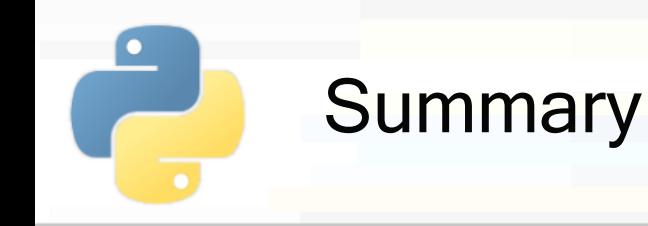

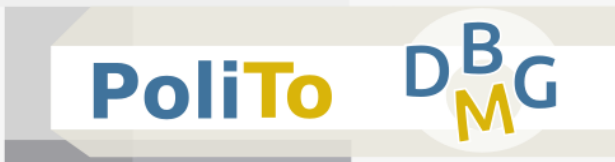

# **Python engine**

Basic components and setup

# **Python language**

Data types, object oriented programming

# **Numpy library**

Computation with multi-dimensional arrays

# **Pandas library**

Tabular data and data preprocessing

# ■ **Scikit-Learn library**

**E** Machine learning and data science tools

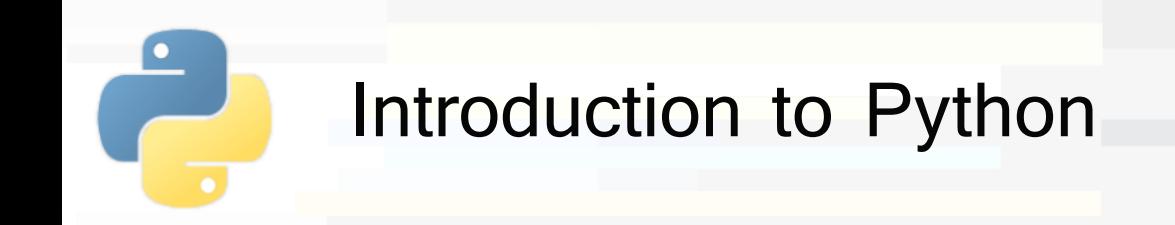

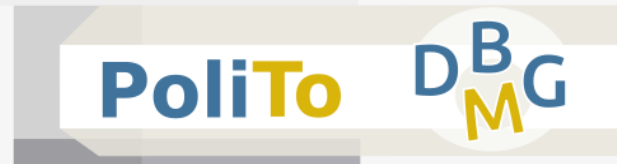

### **• Python language**

- Clean and concise syntax
	- **No semi-colons to end instructions**
	- **No braces to define if clauses and for loops**
	- No need to specify variable types

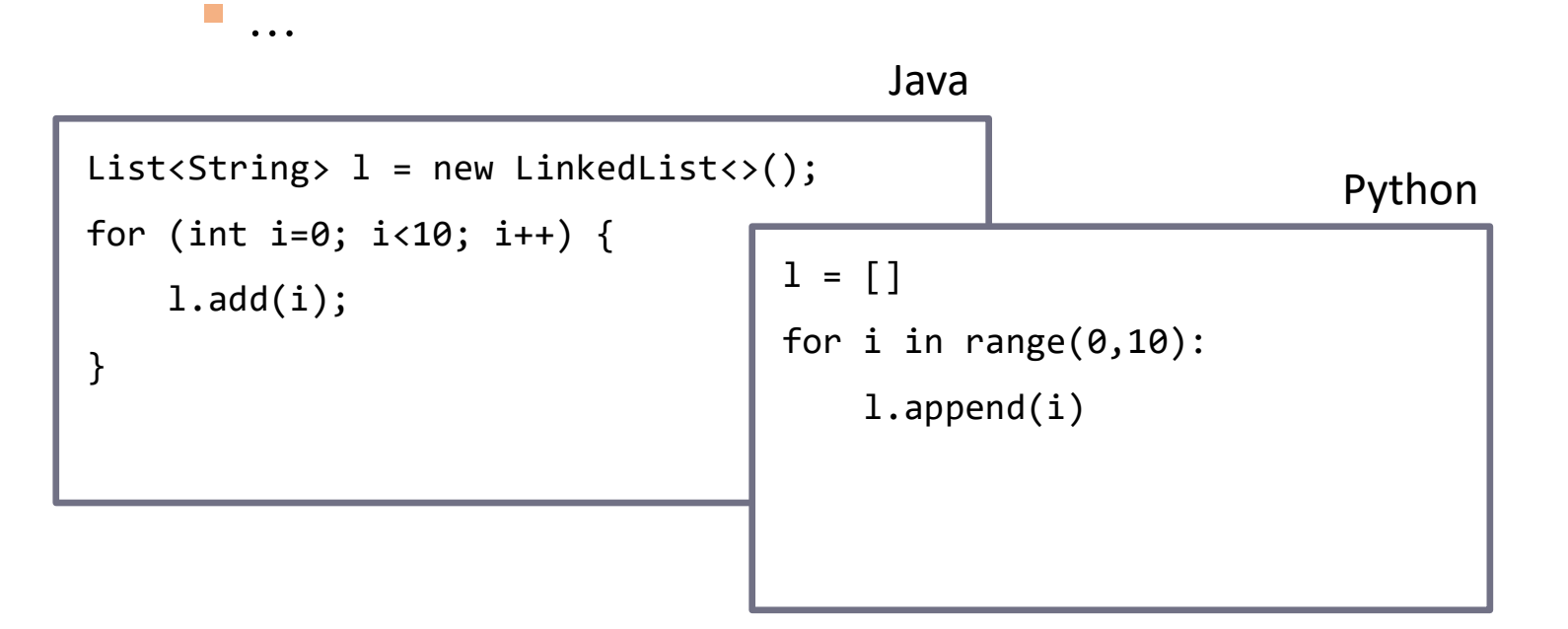

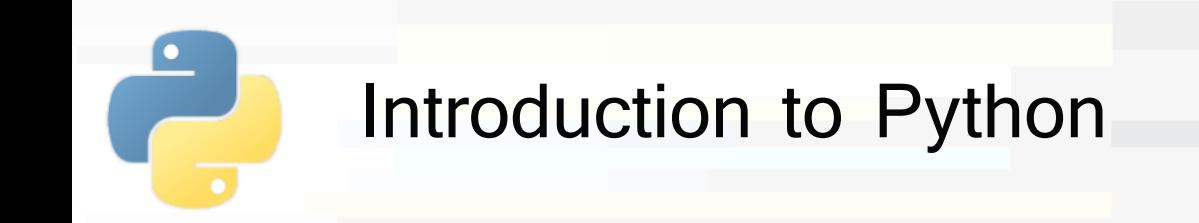

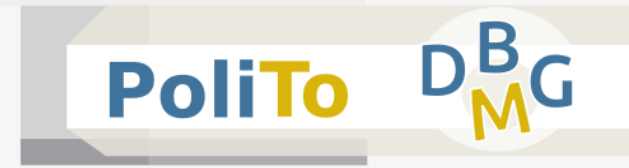

- **Python is an interpreted language** 
	- Code is not compiled to machine language
	- **E** However the source code is compiled to an intermediate level, called **bytecode**
	- For this reason, to run Python programs, you need an **interpreter** that is able to execute the bytecode

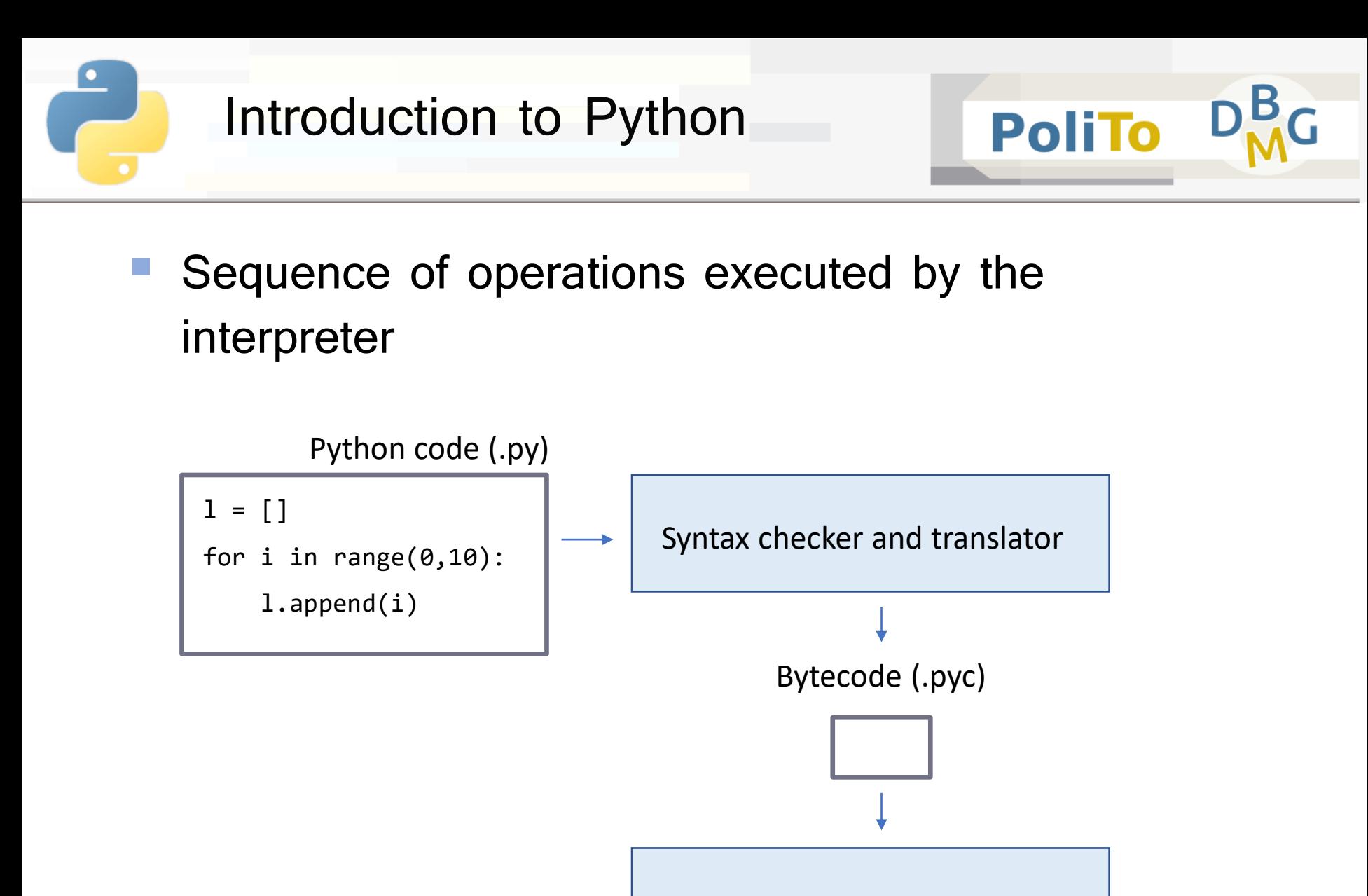

Python Virtual Machine (PVM)

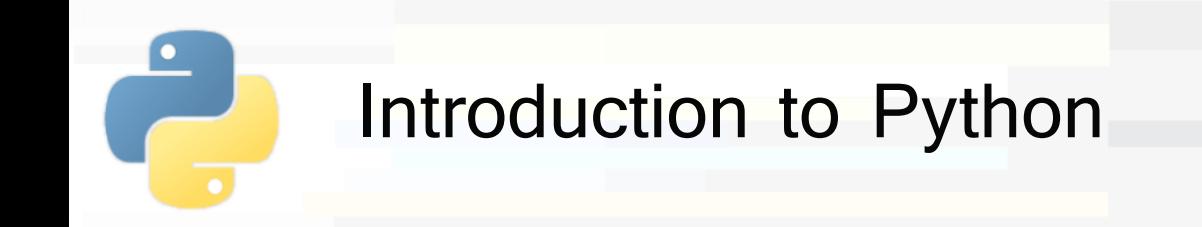

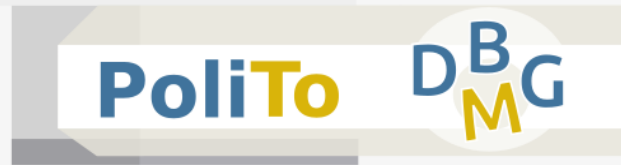

- A common Python 3 setup on a **Linux** System
- Typically in the usr/bin folder:
	- "**python3**" executable: run Python programs
	- "**pip3**" executable: install Python packages
	- "**ipython3**" executable: run programs line by line
	- "**jupyter**" executable: run a jupyter notebook

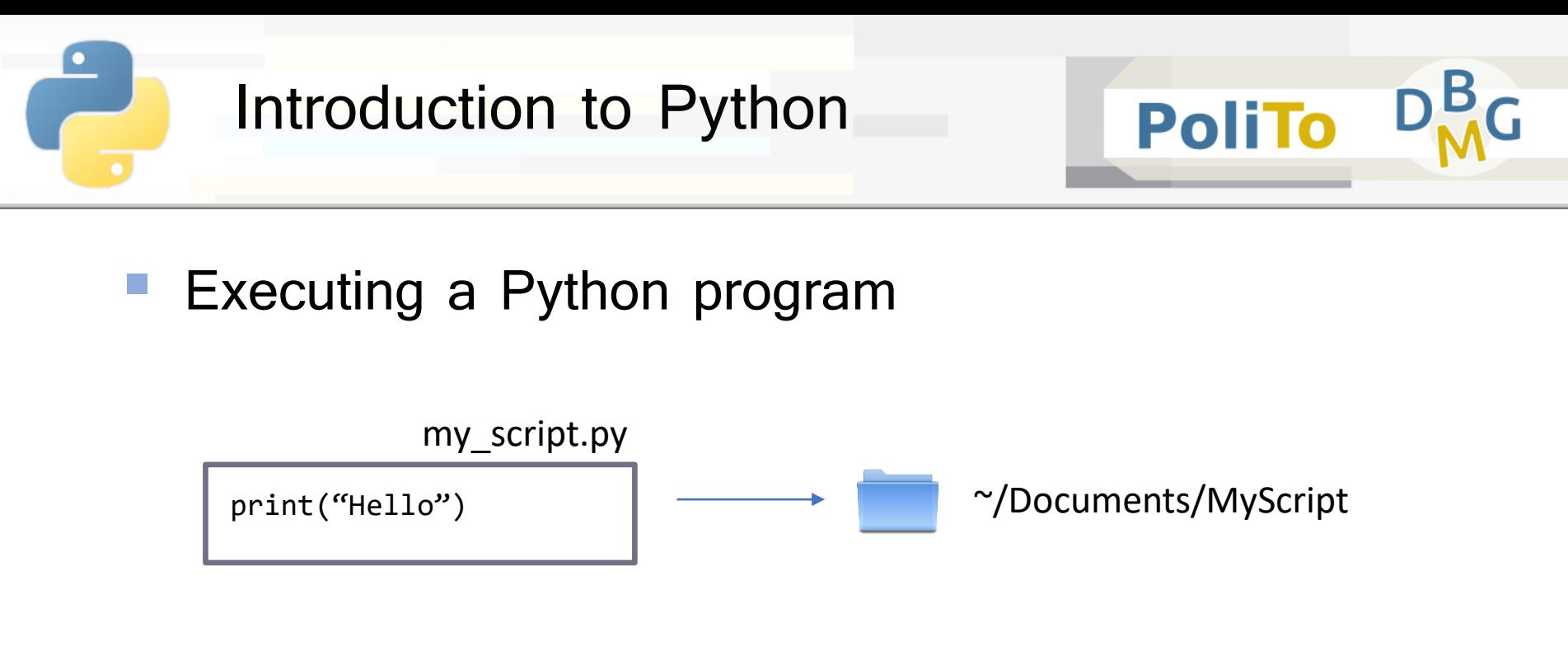

- **Type in your terminal:** 
	- cd ~/Documents/MyScript
	- **P** python3 my script.py

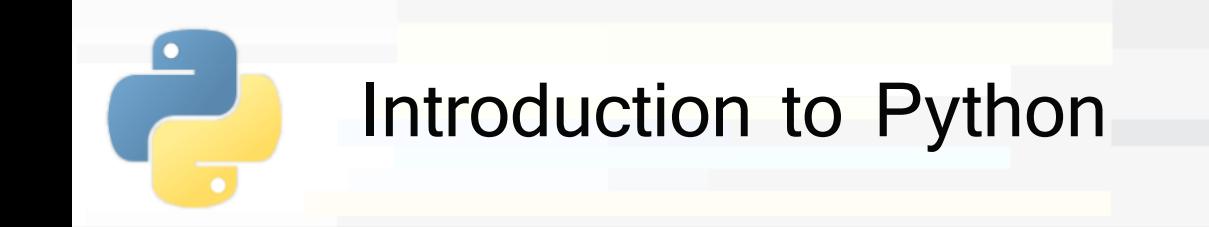

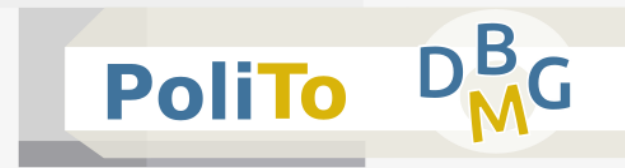

- Running Python line by line with iPython
- Type in your terminal:
	- ipython3 (or ipython, depending on your installation)

```
\bulletIPython: home/andrea
File Modifica Visualizza Cerca Terminale Aiuto
andrea@andrea:~$ ipython3
Python 3.6.7 (default, Oct 22 2018, 11:32:17)
Type "copyright", "credits" or "license" for more information.
```
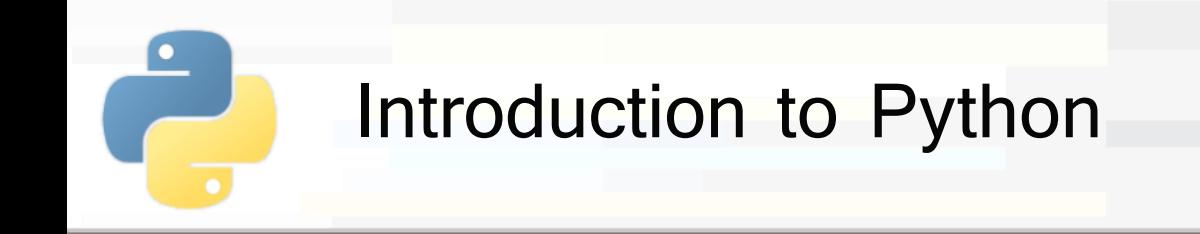

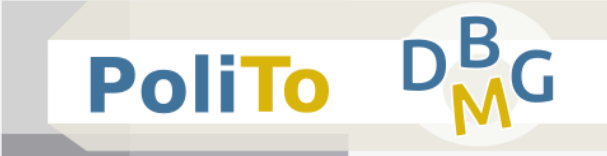

Write your program line by line to see the results step by step...

```
IPython: home/andrea
                                                                              \bulletFile Modifica Visualizza Cerca Terminale Aiuto
andrea@andrea:~$ ipython3
Python 3.6.7 (default, Oct 22 2018, 11:32:17)
Type "copyright", "credits" or "license" for more information.
IPython 5.5.0 -- An enhanced Interactive Python.
          -> Introduction and overview of IPython's features.
%quickref -> Quick reference.
          -> Python's own help system.
help
          -> Details about 'object', use 'object??' for extra details.
object?
In \lceil 1 \rceil: mystring = "hello"
In [2]: print(mystring)
hello
```
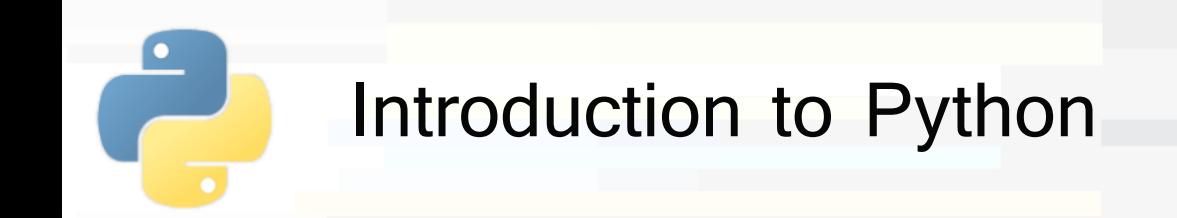

- **Python** and **iPython** programs are the core for executing scripts, but...
- There are two typical scenarios:
	- 1. Develop your Python **project** with an **IDE**
		- Example: Visual Studio Code, PyCharm
		- **Debug** and **run** your code inside the IDE
	- 2. Develop and test a Python **script** with **Jupyter notebook**
		- Inspect **step by step** the results
		- Keep the history of the output of the script

**PoliTo** 

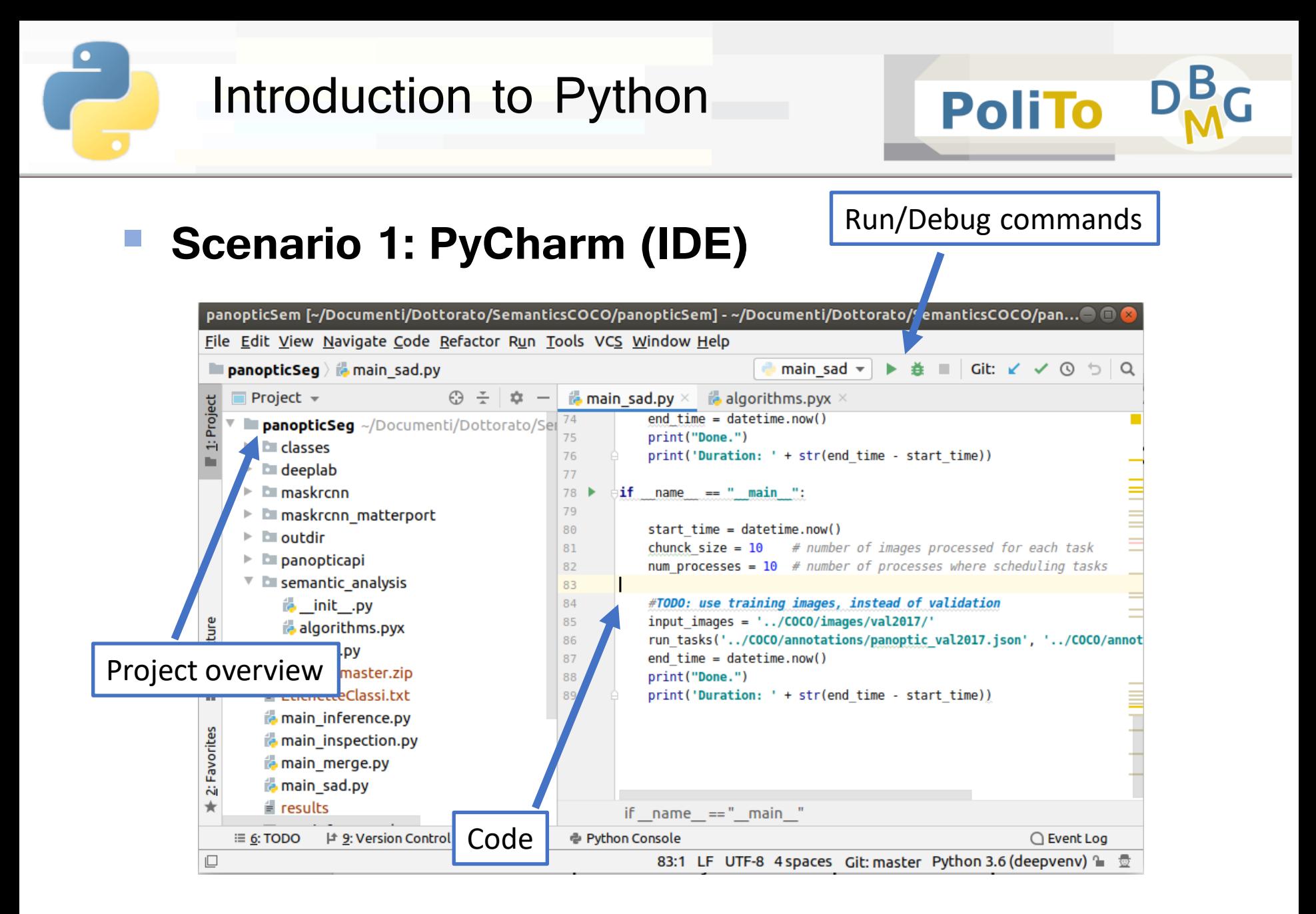

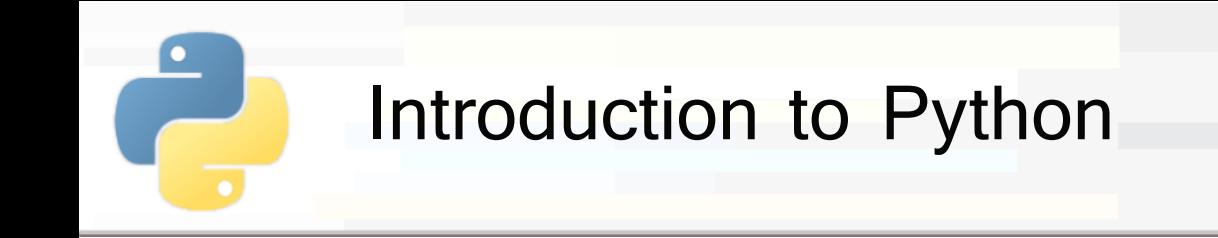

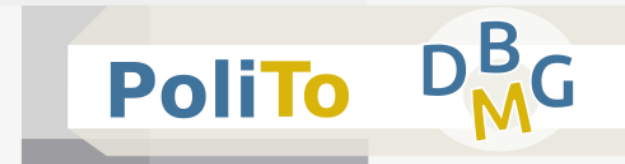

## **Scenario 1: PyCharm (IDE)**

When you click on the run button, the IDE will automatically call the "**python**" command to execute your script

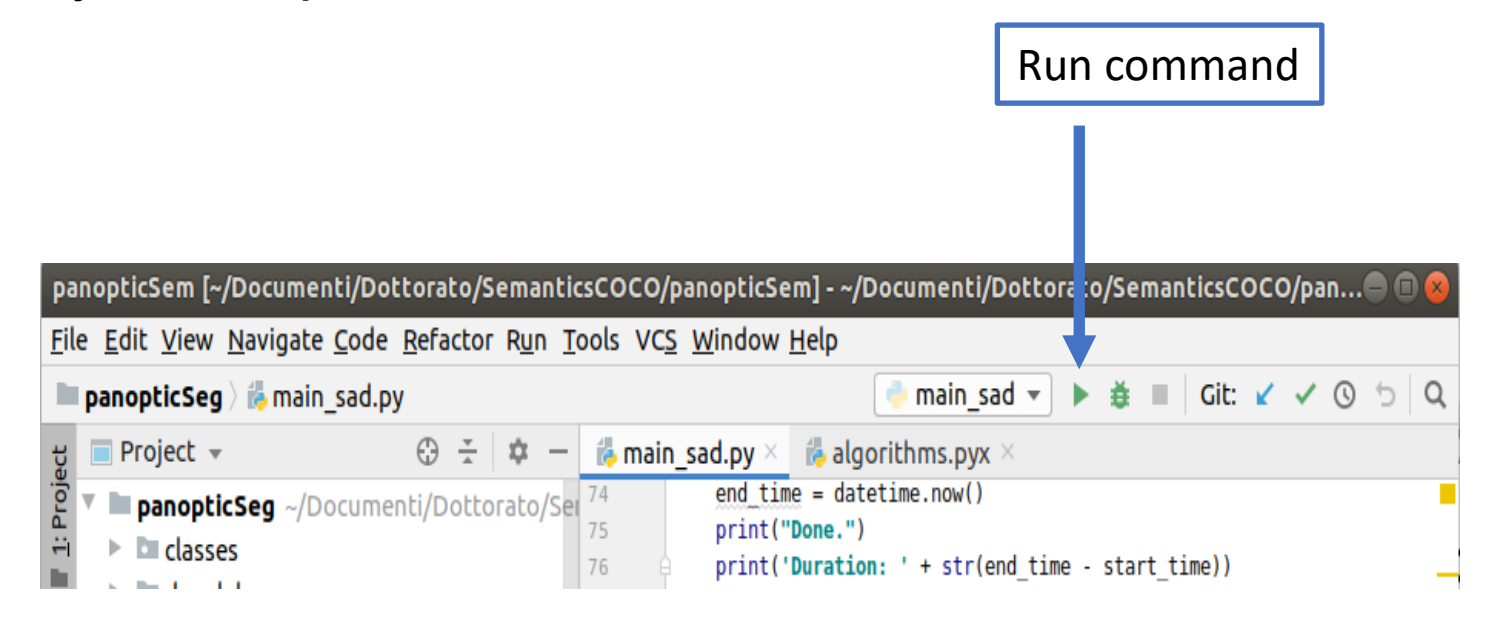

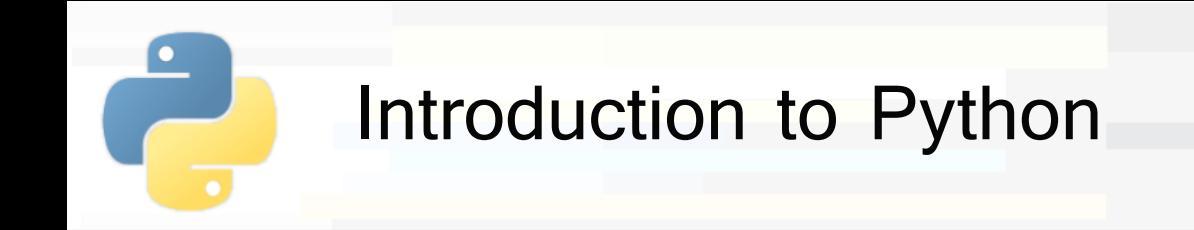

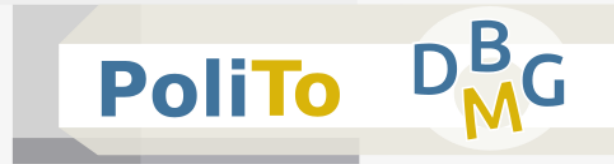

### ▪ **Scenario 2: Jupyter notebook**

- Type in your terminal
	- **·** jupyter notebook

#### **U** Jupyter will open on your browser

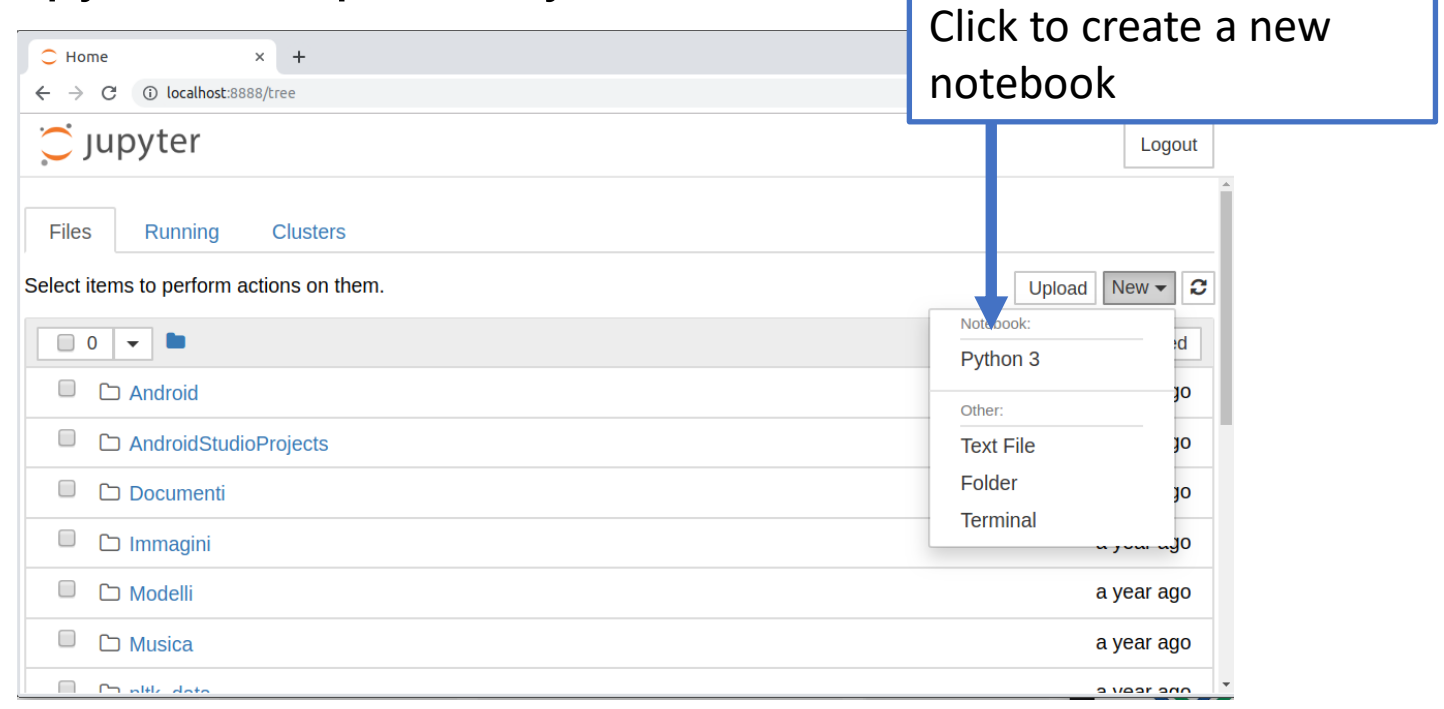

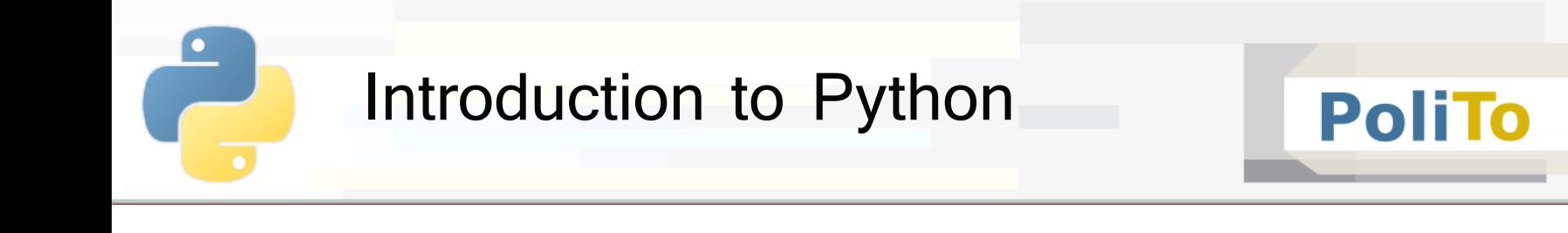

#### ■ **Scenario 2: Jupyter notebook**

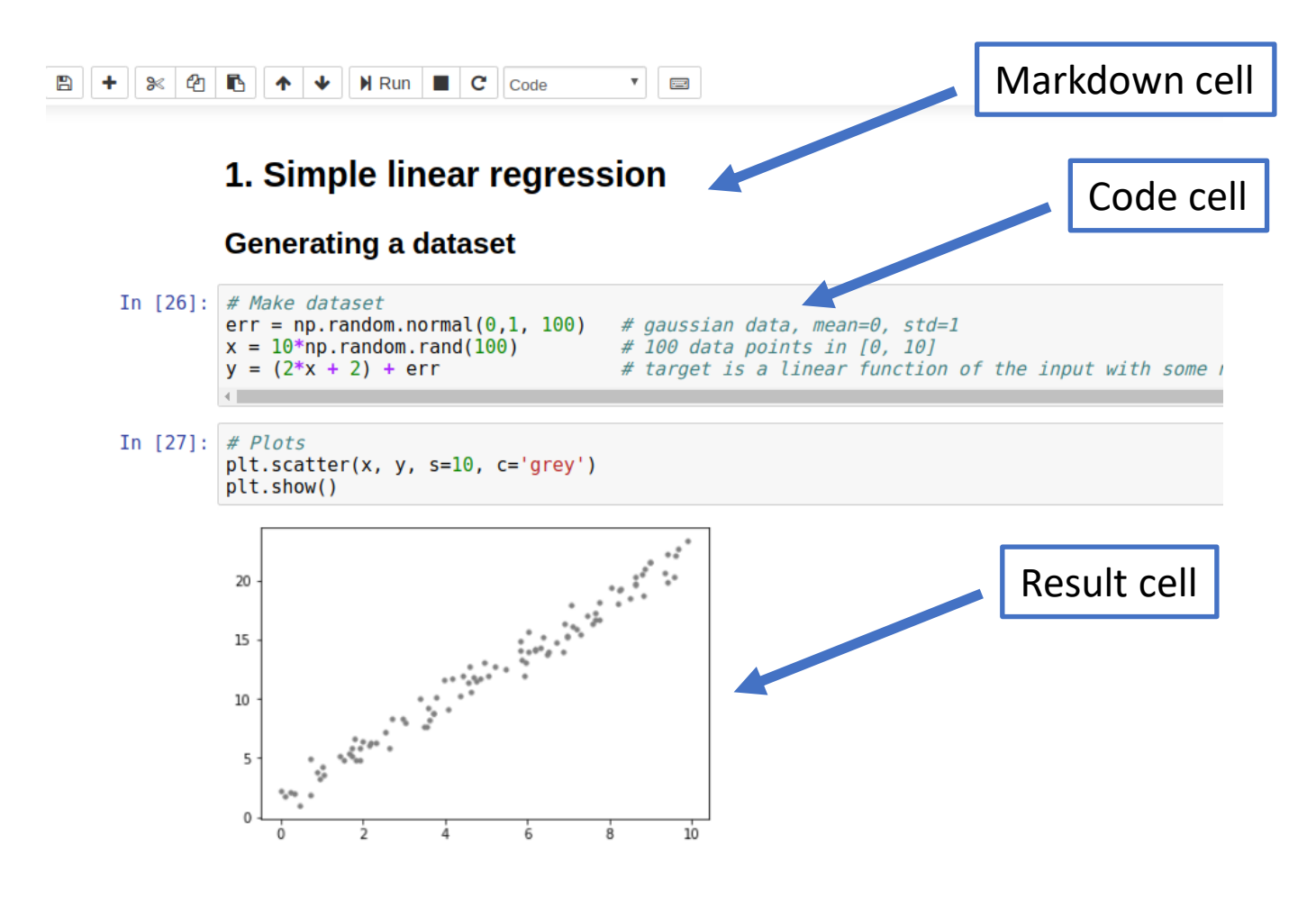

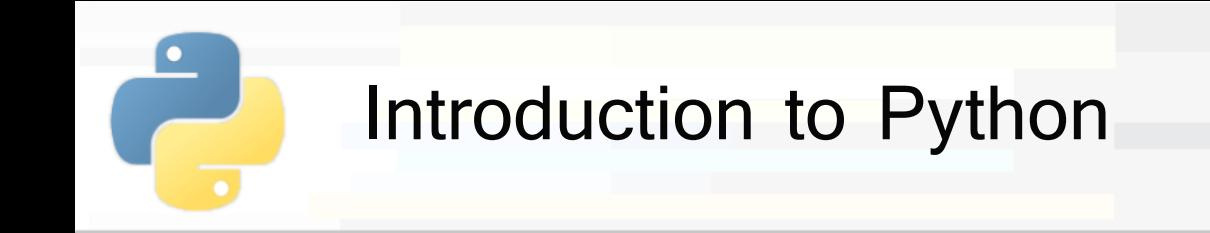

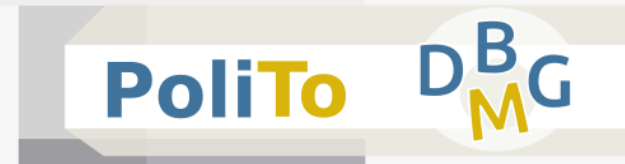

#### **Scenario 2: Jupyter notebook**

- **Based on** *iPython* command
- **E** Each code cell can be executed **separately** by pressing CTR + ENTER

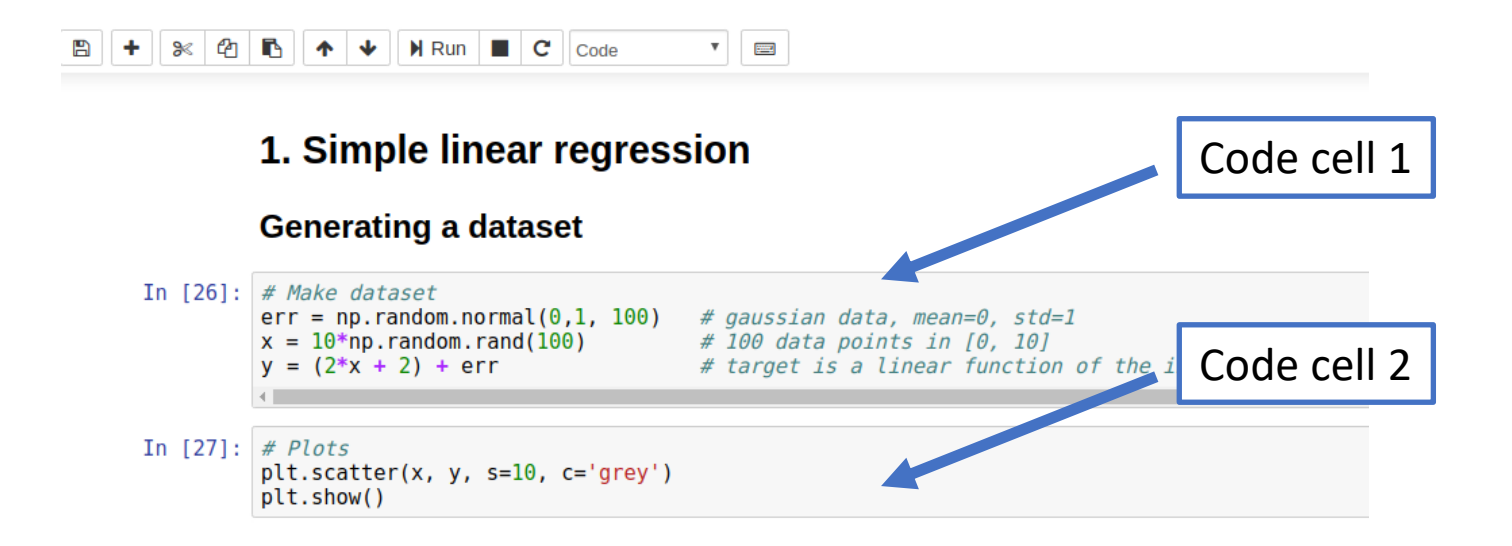

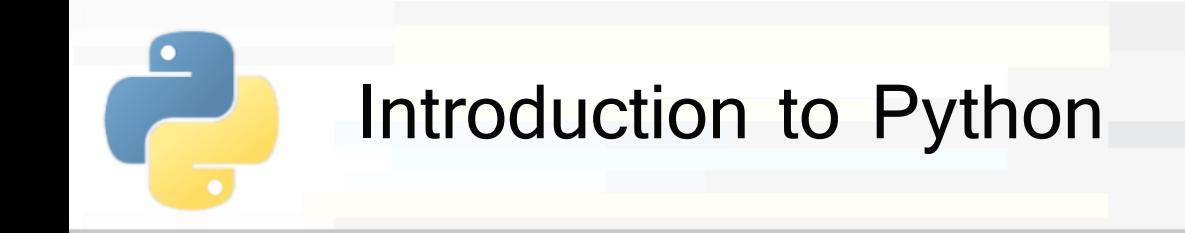

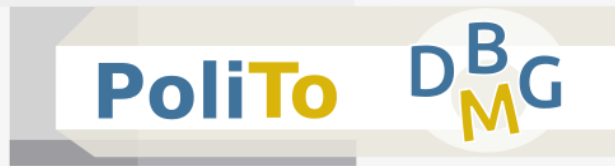

# **IDE vs Jupyter notebook**

## ▪ **IDE**

- For more **complex** projects (many files)
- More powerful debug commands
- More powerful code editing tools

# ▪ **Jupyter notebook**

- For simple scripts and prototypes
- **Great visualization tool** 
	- **Example: report** with Python code and text for explanations

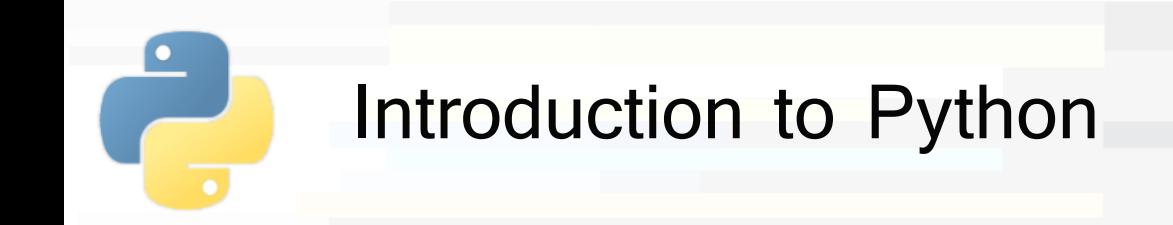

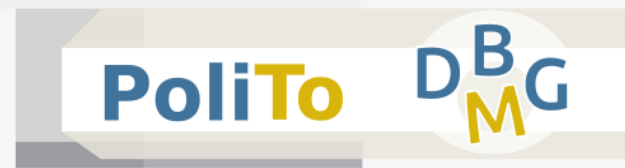

## **Installing libraries**

- Python language is provided with many useful libraries:
	- Numpy, Pandas, Matplotlib, Scikit-learn, SciPy, ...
- To use any of them you first have to install it with the **pip** command:
	- **pip3** install numpy
	- pip3 install pandas

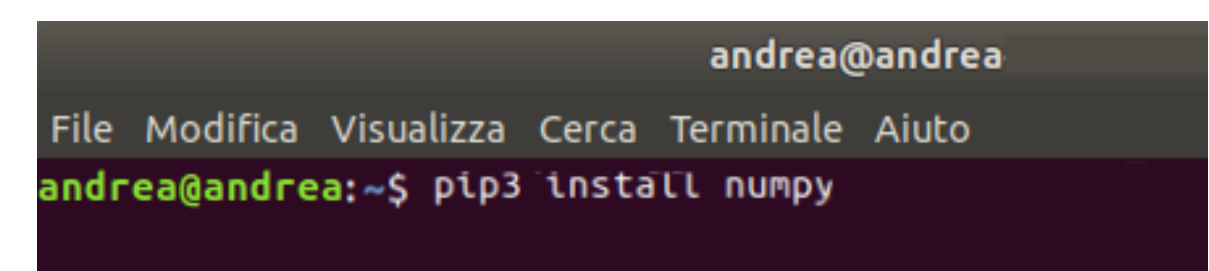

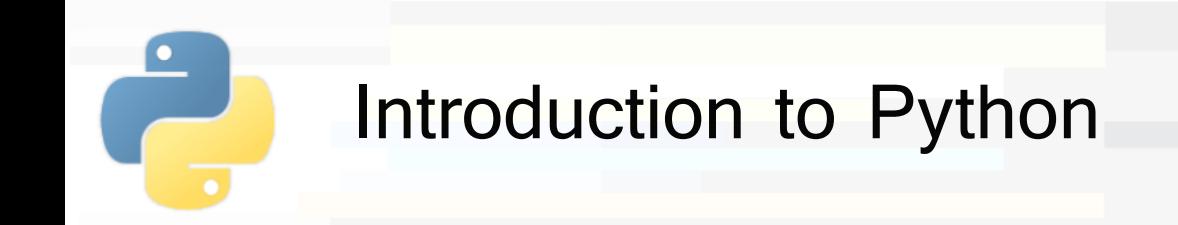

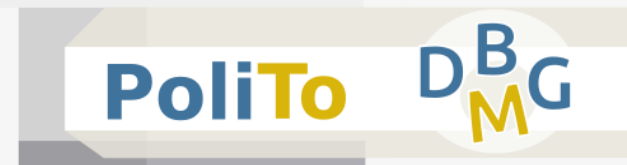

- The pip command will associate the libraries to your **default Python installation**
- A more powerful way of managing libraries is to use a Python **environment (virtualenv)**
	- Designed when you want to design **different projects** that use different libraries and **configurations (e.g. versions)**
		- Each projects is associated to a virtual environment

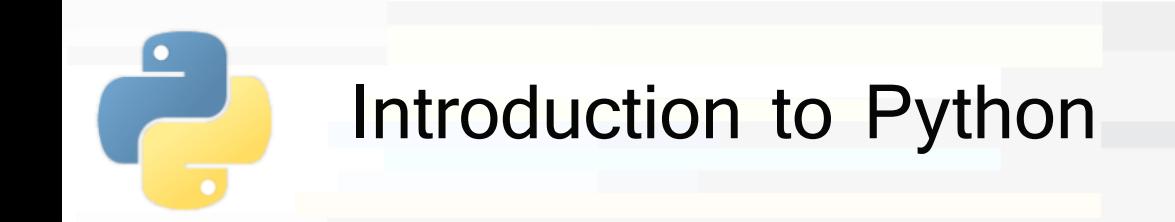

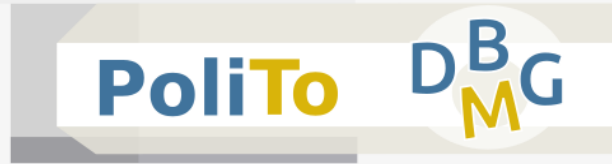

- To create a new environment:
	- cd ~/Documents/My project
	- **U** virtualenv myenv
- **If will create a new environment in your project folder**

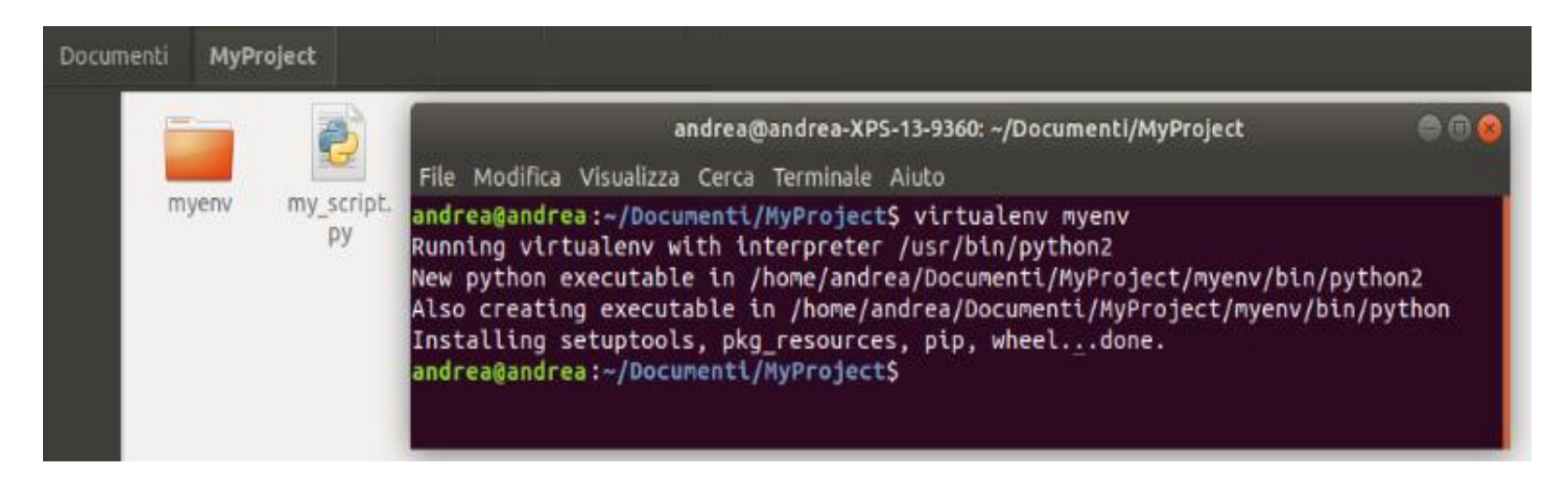

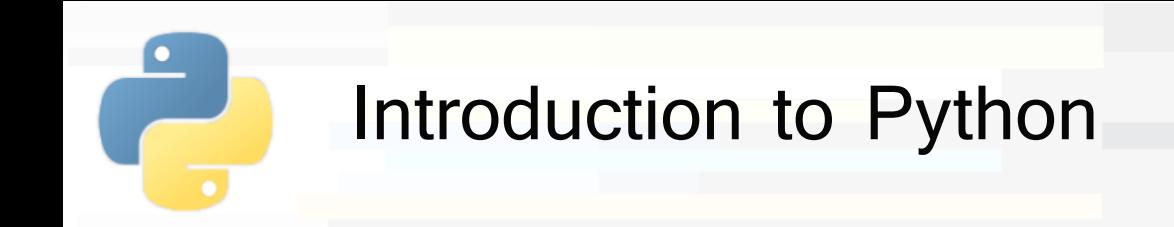

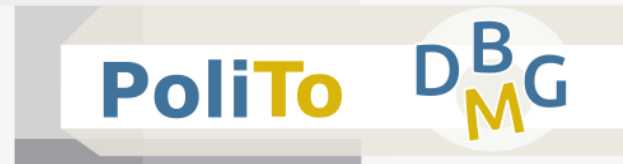

- To **activate** the created environment:
	- cd ~/Documents/My project
	- source myenv/bin/activate

File Modifica Visualizza Cerca Terminale Aiuto andrea@andrea:~/Documenti/MyProject\$ (myenv) andrea@andrea:~/Documenti/MyProject\$

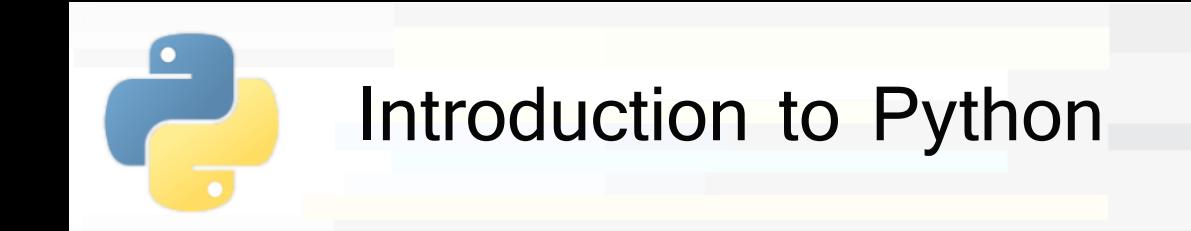

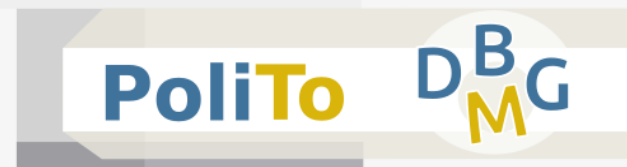

After activation you can use the terminal to work within the environment

File Modifica Visualizza Cerca Terminale Aiuto andrea@andrea:~/Documenti/MyProject\$ (myenv) andrea@andrea:~/Documenti/MyProjectS

- Install libraries to the current environment
	- pip3 install my library
- **Execute a script/notebook within the environment** 
	- **Perophemana** my script.py
	- jupyter notebook